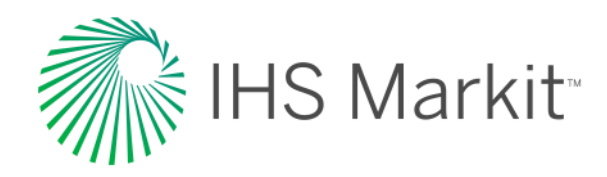

# Engineering Workbench 快速入门指南

### 利用 IHS Markit 解决方案了解标准管理和技术知识

向您介绍在"IHS 工程工作台"内查找、使用和管理行业标准和其它 技术参考信息的功能

更新日期:*2017* 年 *4* 月 *28*日。涵盖包括 *2.0* 版本在内的所有功能。

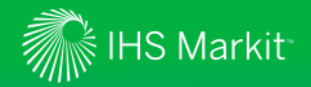

### 获得产品帮助

*"*功能讲解*"*帮助用户了解按键屏幕和功能

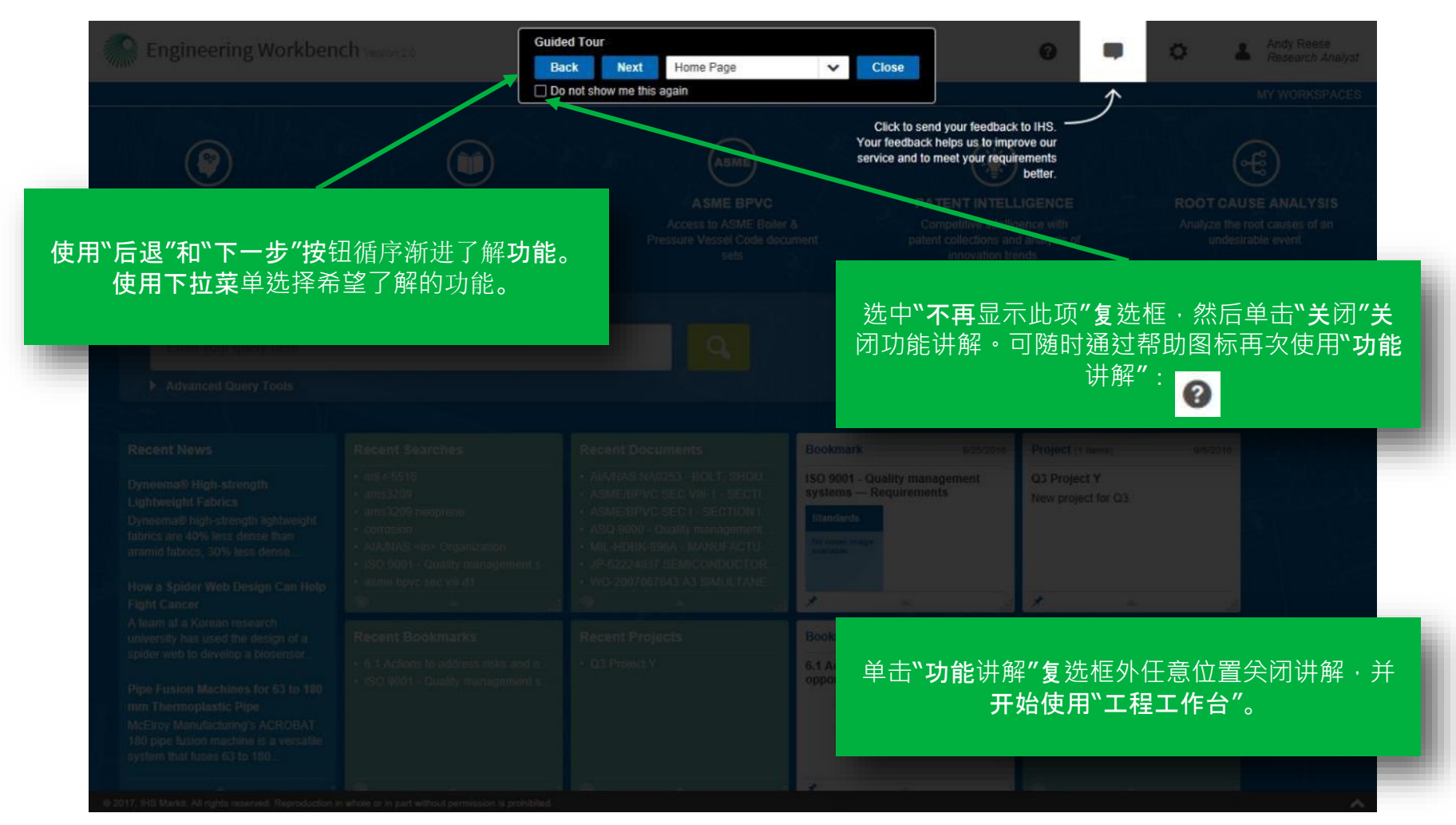

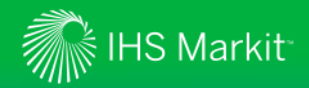

返回 IHS 主菜单

### 返回*"IHS* 菜单*"*,使用*"*标准专家*"*或其它 *IHS Markit* 产品

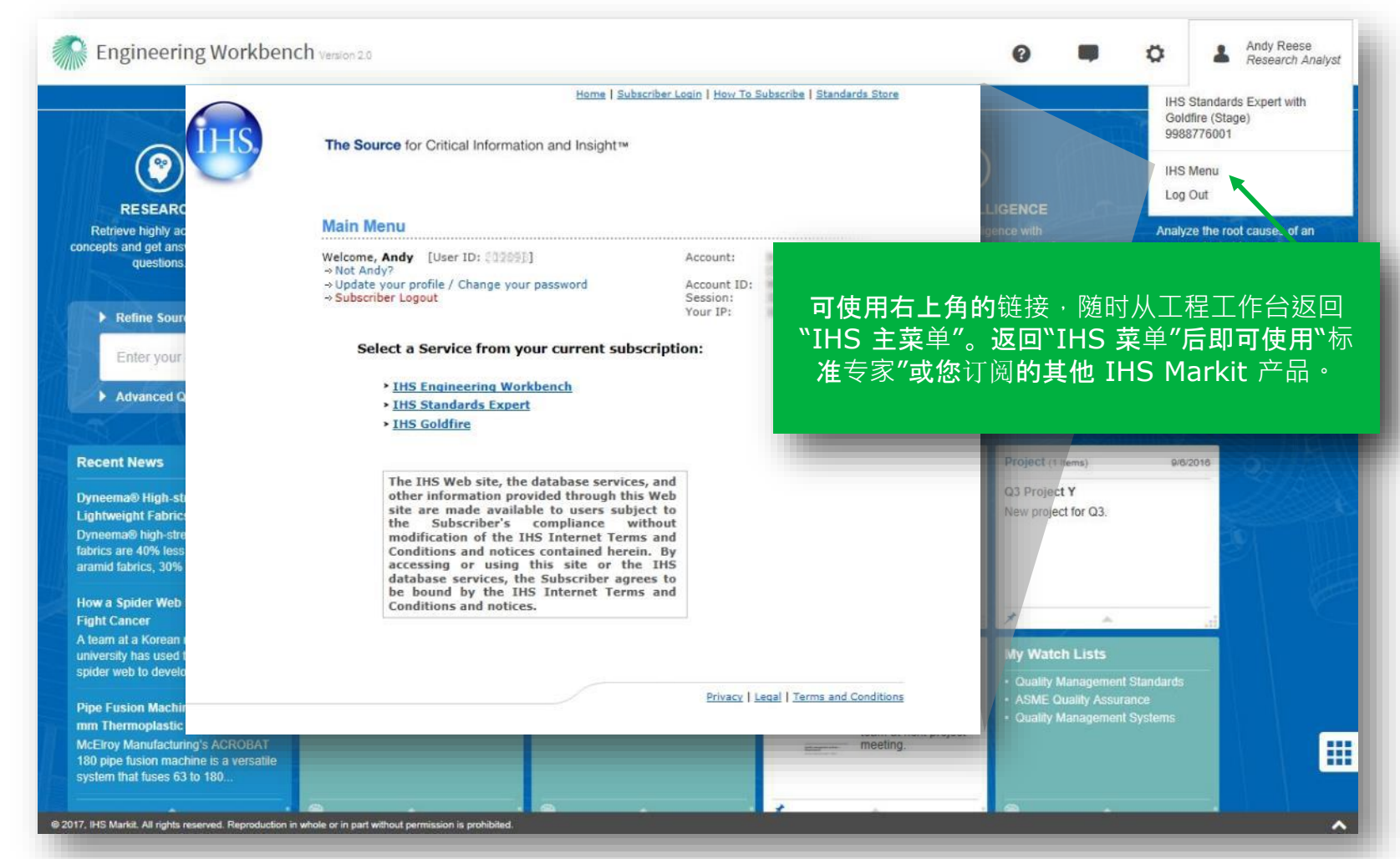

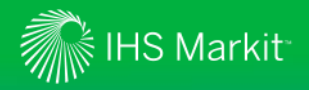

### 首页 欢迎信息和"应用软件"显示

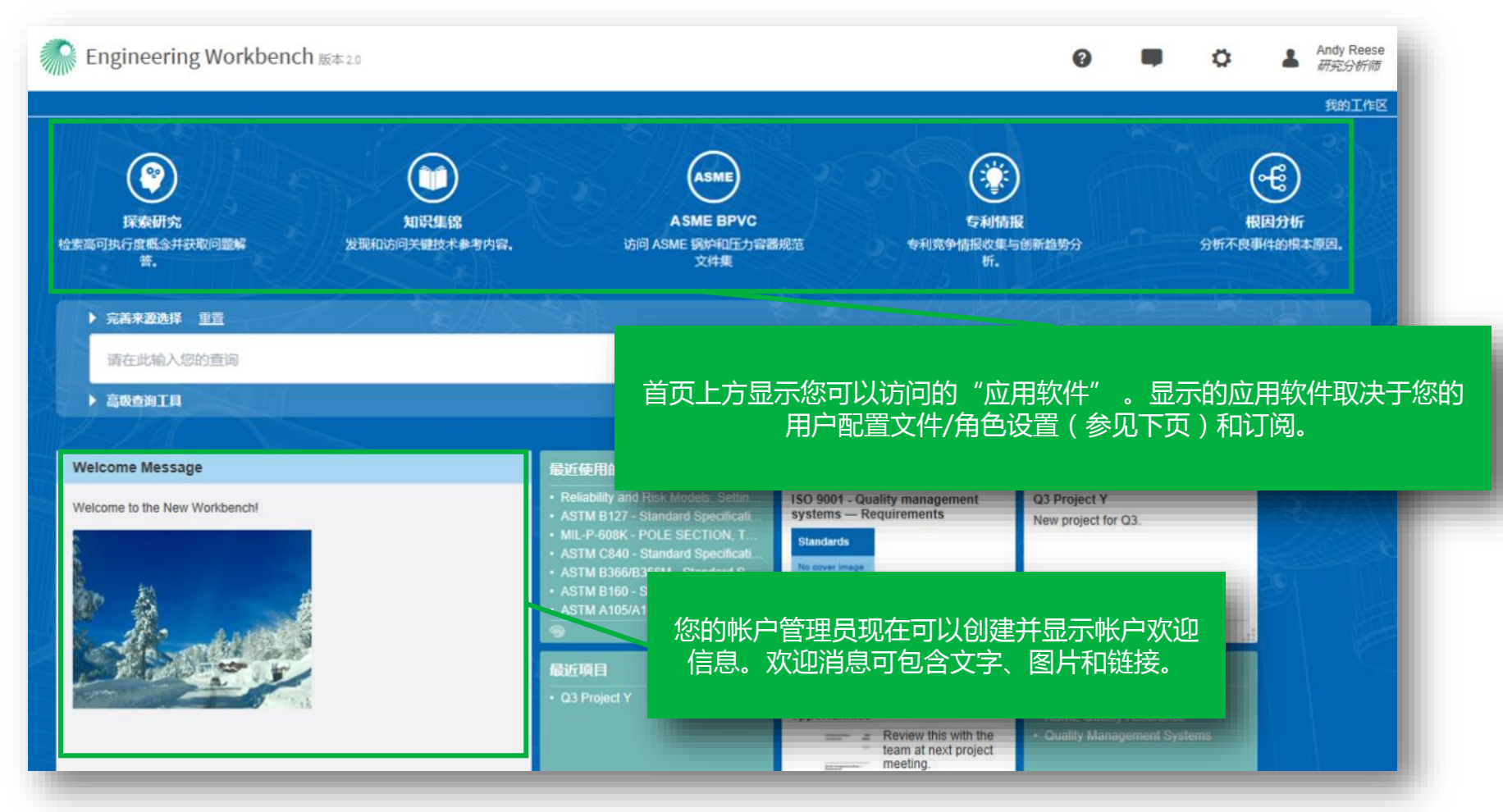

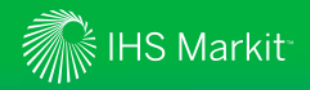

## 查看您当前的子帐户和用户角色

角色显示在用户名下方。将鼠标放在名称上查看子帐户。

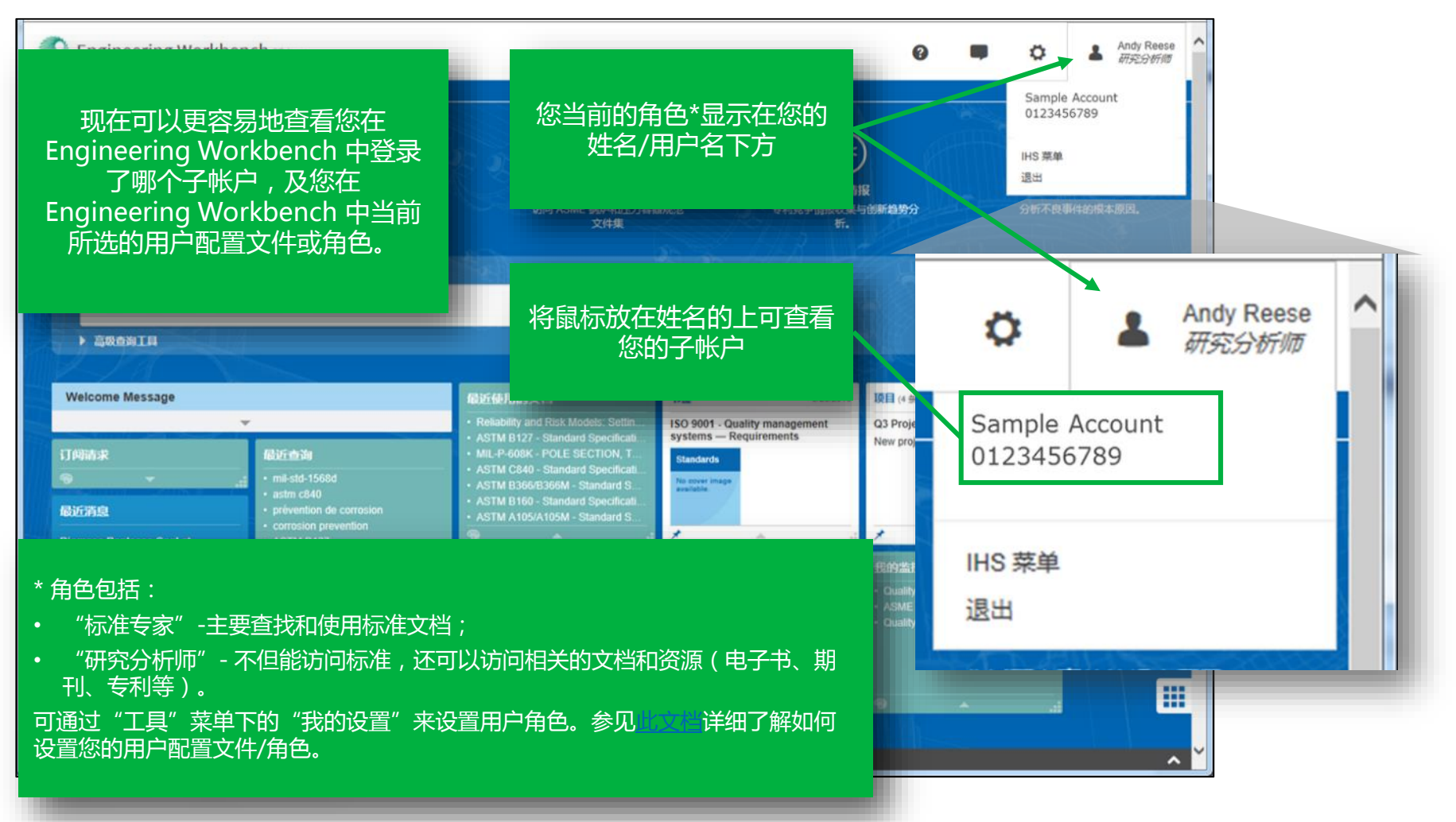

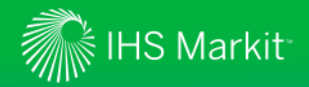

### 设置用户配置文件

### 选择一个符合您研究需求的用户配置文件

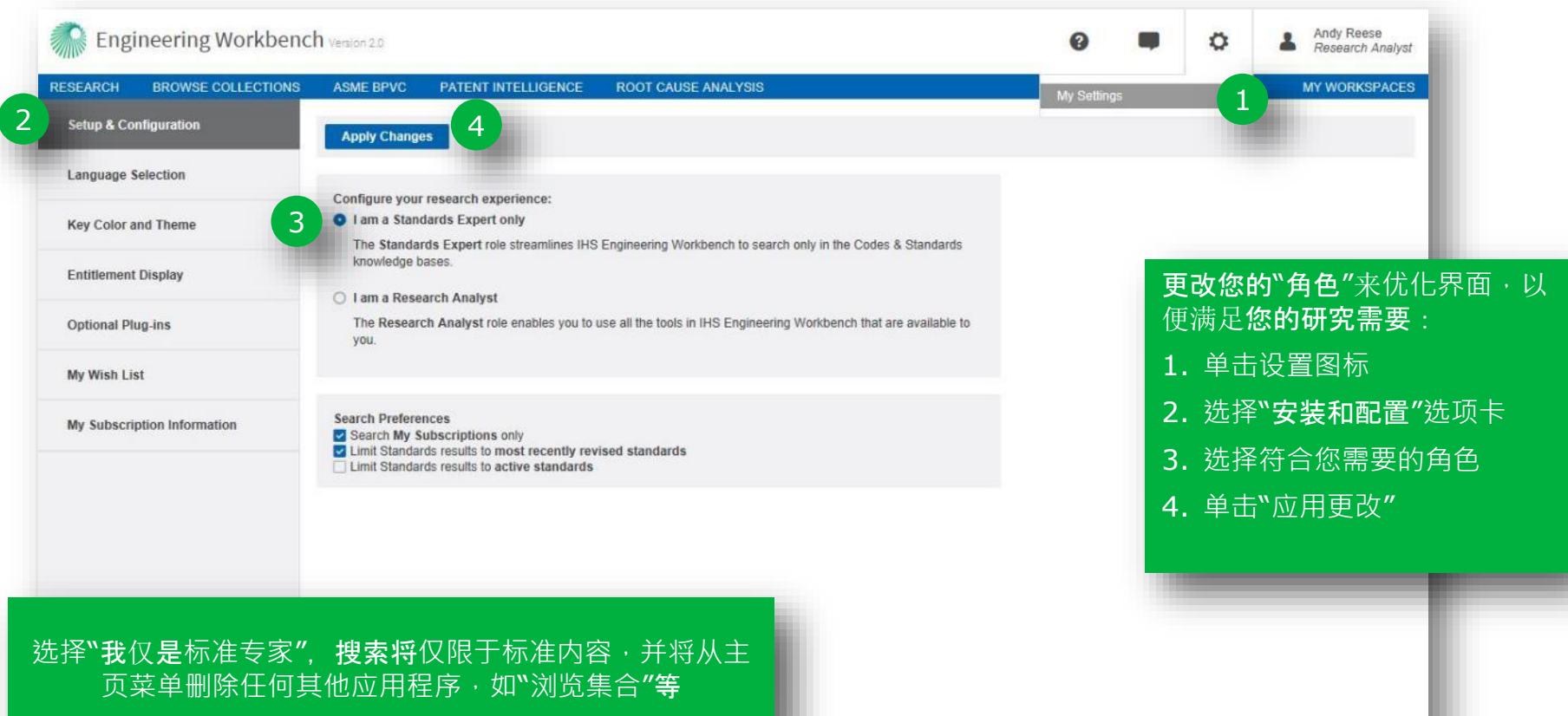

© 2017, IHS Markit. All rights reserved. Reproduction in whole or in part without permission is prohibited.

 $\hat{\phantom{a}}$ 

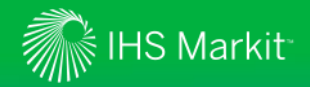

设置用户配置文件

### 设置搜索偏好,以更好地满足您的研究要求

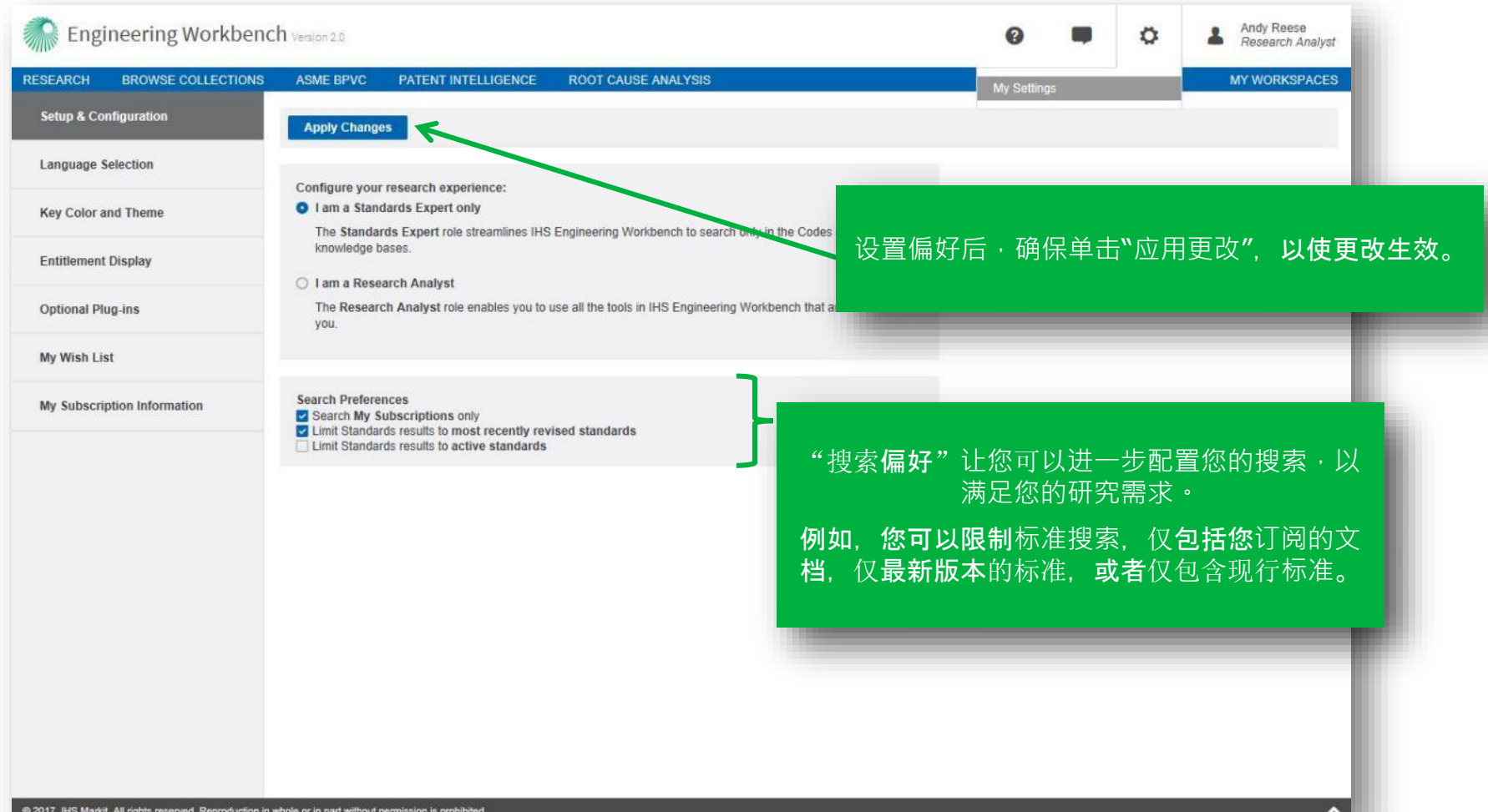

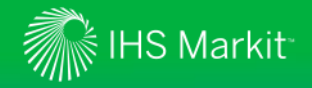

## 按标准制定机构筛选

选择要搜索的内容集合

单击相应的标签并选 要搜索的集合 而选择要搜索的知识 库。例如,通过只选 中"规范和标准 后只选中要包含在 搜索内的所需的标准 制定机构,可将搜索 限定为特定的标准制 定机构。

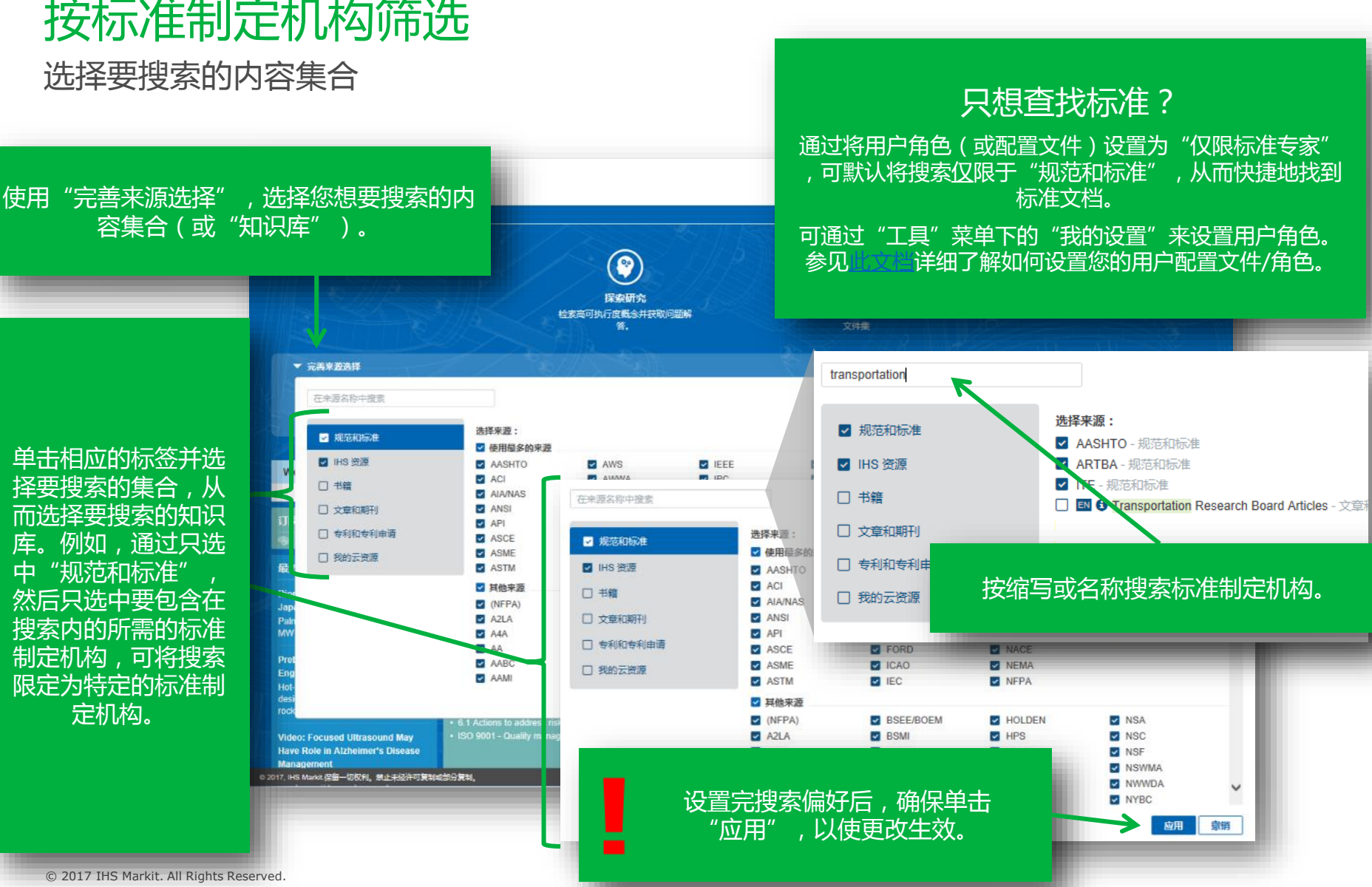

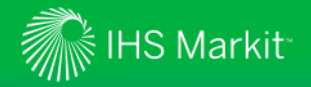

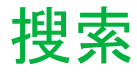

在*"*智能搜索框*"*中输入您的搜索词

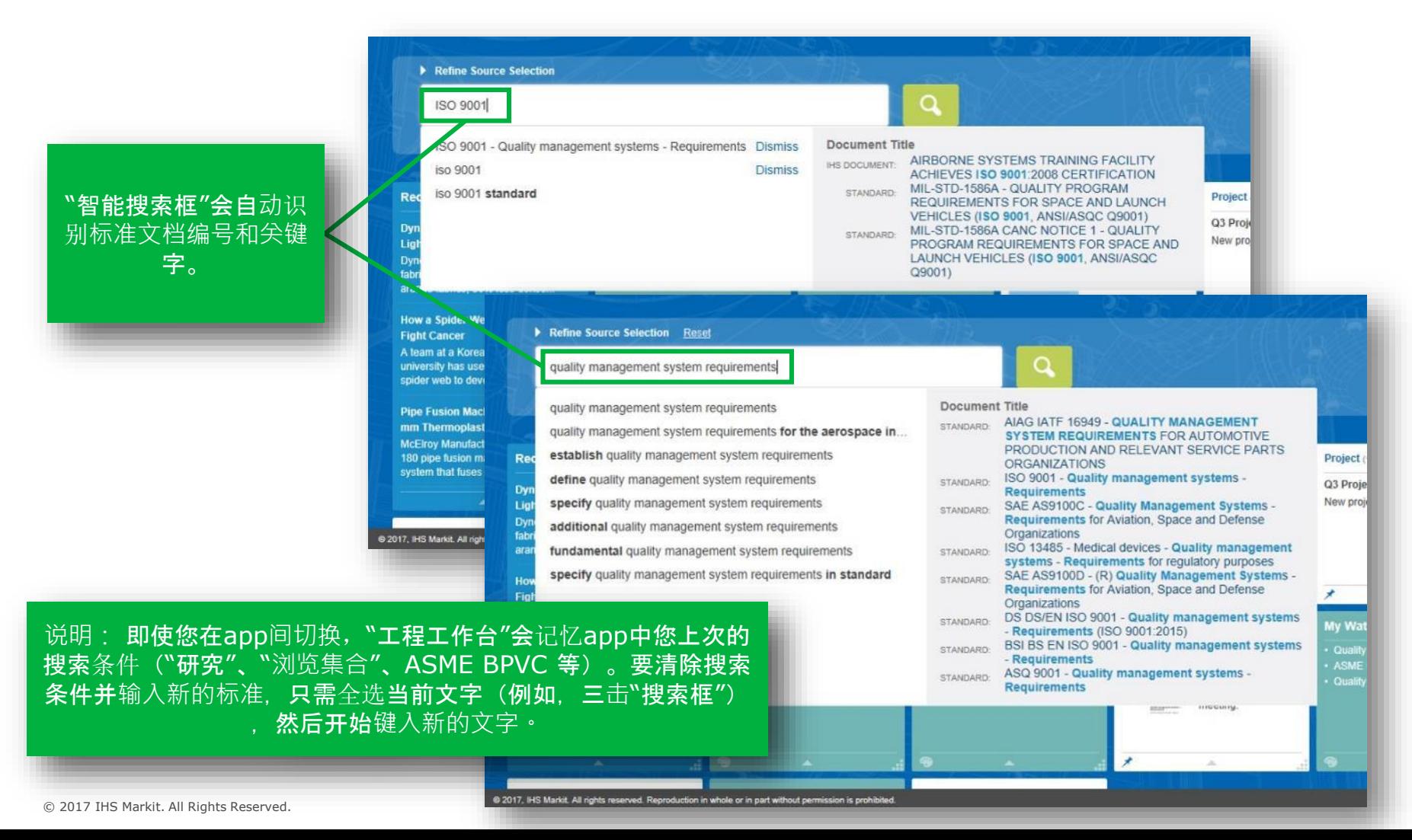

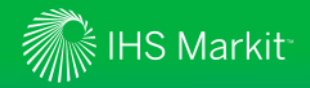

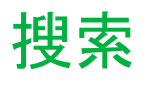

智能搜索框

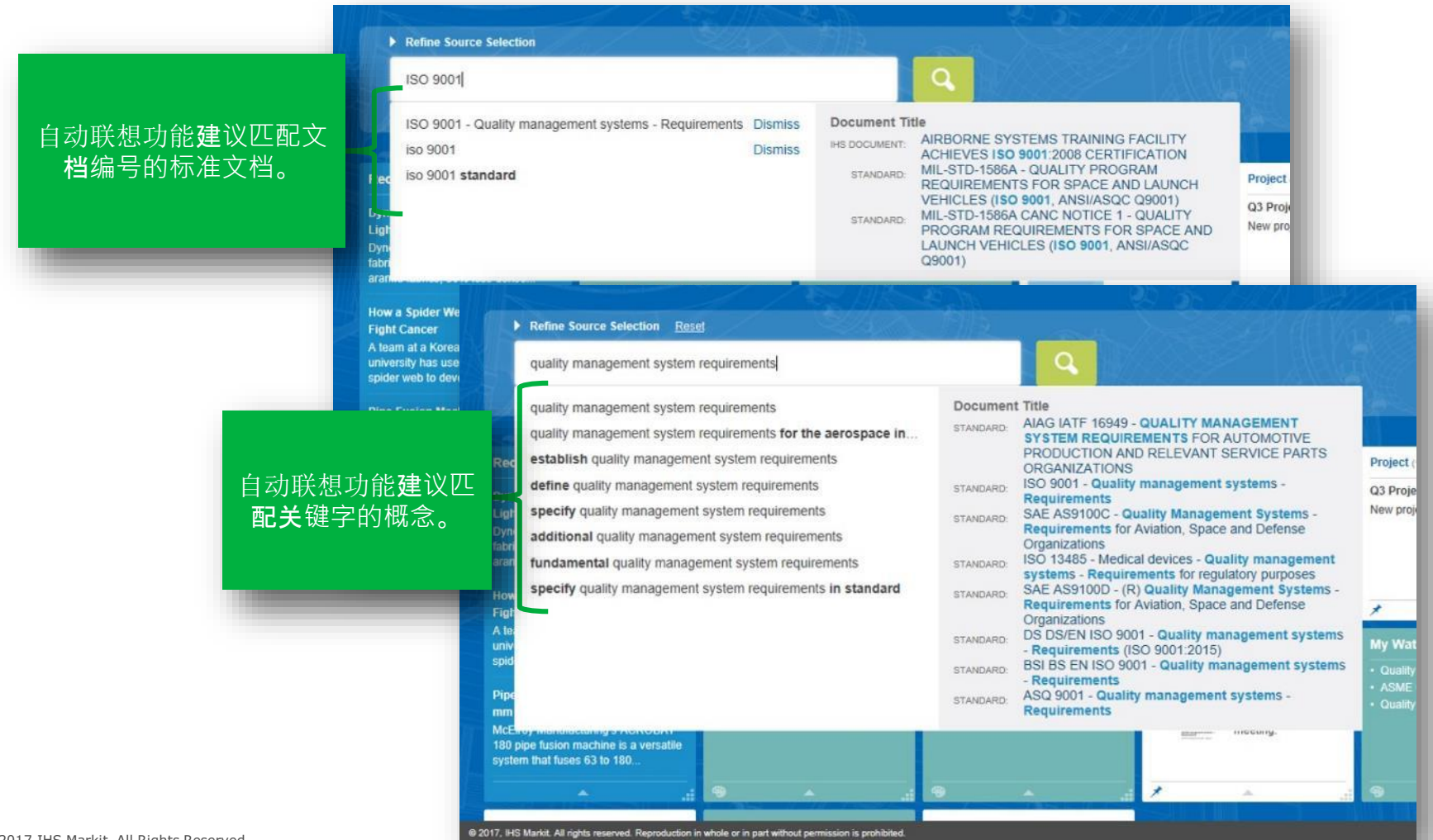

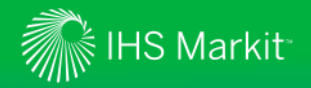

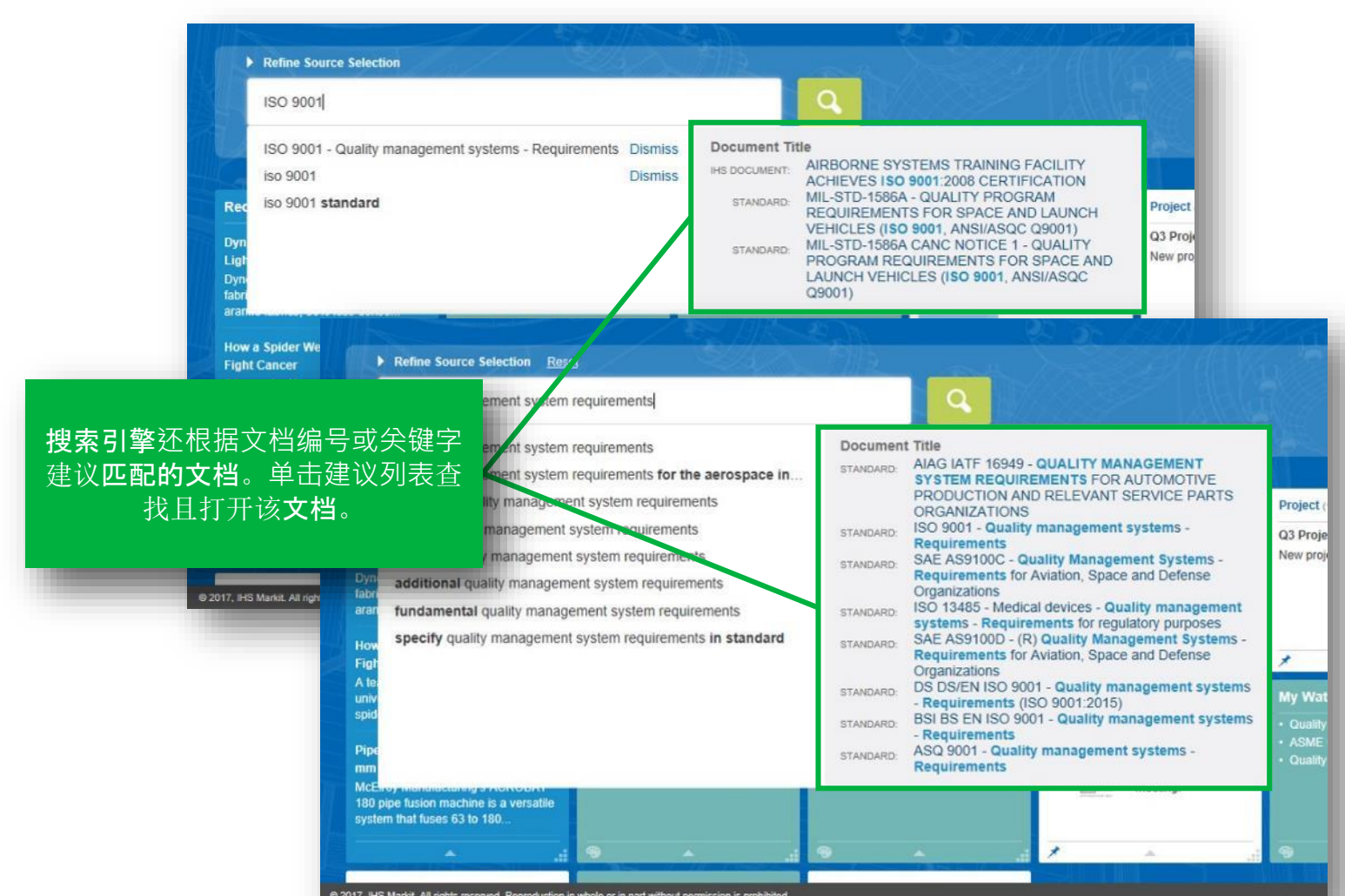

@ 2017, IHS Markit. All rights reserved. Reproduction in whole or in part without permis sion is prohibited

![](_page_11_Picture_0.jpeg)

使用*"*高级查询工具*"*

![](_page_11_Picture_63.jpeg)

![](_page_12_Picture_0.jpeg)

![](_page_12_Picture_1.jpeg)

### 预设筛选项帮助您快速找到文档

![](_page_12_Picture_69.jpeg)

![](_page_13_Picture_0.jpeg)

*"*表格视图*"*

![](_page_13_Picture_91.jpeg)

14

![](_page_14_Picture_0.jpeg)

![](_page_14_Picture_1.jpeg)

*"*表格视图*"*

![](_page_14_Figure_3.jpeg)

![](_page_15_Picture_0.jpeg)

![](_page_15_Figure_1.jpeg)

*"*表格视图*"*

![](_page_15_Figure_3.jpeg)

![](_page_16_Picture_0.jpeg)

![](_page_16_Figure_1.jpeg)

![](_page_17_Picture_0.jpeg)

## 更轻松地查找特定的标准

Engineering Workbench 可以识别标准文档号,将搜索结果限定为特定标准。

![](_page_17_Figure_3.jpeg)

![](_page_18_Picture_0.jpeg)

## 增强的搜索结果

搜索结果突出显示文档中关键词的频度

![](_page_18_Picture_41.jpeg)

![](_page_19_Picture_0.jpeg)

搜索结果显示

### 搜索方面让您可快速缩小搜索条件

![](_page_19_Picture_74.jpeg)

![](_page_20_Picture_0.jpeg)

## 按"我的订阅"筛选

"我的订阅"过滤器已移至搜索结果左侧的小面板中。

![](_page_20_Figure_3.jpeg)

![](_page_21_Picture_0.jpeg)

![](_page_21_Picture_2.jpeg)

![](_page_22_Picture_0.jpeg)

使用*"*文档摘要*"*快速审查材料

![](_page_22_Picture_3.jpeg)

![](_page_23_Picture_0.jpeg)

## 查看标准技术委员会信息

技术委员会制订并维护标准

![](_page_23_Picture_3.jpeg)

![](_page_24_Picture_0.jpeg)

## 查看联邦后勤信息系统 (FLIS) 数据

FLIS 数据帮助找到满足规范要求的部件

![](_page_24_Picture_33.jpeg)

![](_page_25_Picture_0.jpeg)

![](_page_25_Picture_1.jpeg)

### 用户现在能找出同一修订组中有多份文档的文档。

![](_page_25_Figure_3.jpeg)

![](_page_26_Picture_0.jpeg)

### 搜索结果显示

#### 打开*"*研究助理*"*工具*\**

![](_page_26_Figure_3.jpeg)

27

![](_page_27_Picture_0.jpeg)

搜索结果

使用*"*研究助理*"*工具来优化搜索结果或探索某个主题*\**

![](_page_27_Figure_3.jpeg)

![](_page_28_Picture_0.jpeg)

"文档查看器"

### 内置的*"*文档查看器*"*可将大文件快速打开

![](_page_28_Picture_3.jpeg)

![](_page_29_Picture_0.jpeg)

"文档查看器"

为文档加书签

![](_page_29_Picture_35.jpeg)

![](_page_30_Picture_0.jpeg)

![](_page_30_Picture_55.jpeg)

![](_page_31_Picture_0.jpeg)

![](_page_31_Picture_1.jpeg)

![](_page_32_Picture_0.jpeg)

"文档查看器"

下载 *PDF* 供离线使用

![](_page_32_Picture_42.jpeg)

![](_page_33_Picture_0.jpeg)

"文档查看器"

### 使用*"*文档摘要*"*快速审查材料

![](_page_33_Picture_47.jpeg)

![](_page_34_Picture_0.jpeg)

翻译*"*文档摘要*"*

![](_page_34_Picture_3.jpeg)

35

![](_page_35_Picture_0.jpeg)

"文档查看器"

### 使用*"*文档摘要*"*快速审查材料

![](_page_35_Picture_40.jpeg)

![](_page_36_Picture_0.jpeg)

### 增强型"文档查看器"

查看*"*文档历史记录*"*

![](_page_36_Figure_3.jpeg)

![](_page_37_Picture_0.jpeg)

## 增强型"文档查看器"

查看*"*相关文档*"*

![](_page_37_Picture_77.jpeg)

![](_page_38_Picture_0.jpeg)

# 查看您订阅中包含的内容

查看您可以通过订阅访问的标准和其他内容

![](_page_38_Picture_3.jpeg)

![](_page_39_Picture_0.jpeg)

![](_page_39_Picture_1.jpeg)

Engineering Workbench 提供红线文档 (与前面的文档版本相比),供订阅红线的组织访 问\*

![](_page_39_Figure_3.jpeg)

![](_page_40_Picture_0.jpeg)

## 通过文档查阅器访问红线

### 使用文档查阅器的"红线"标签可以访问红线文档

![](_page_40_Picture_23.jpeg)

![](_page_41_Picture_0.jpeg)

"我的工作区"

使用*"*我的工作区*"*来存储和组织您的工作文档,以满足您的项目需要

![](_page_41_Picture_3.jpeg)

![](_page_42_Picture_0.jpeg)

"愿望列表"/"订阅请求"

使用*"*愿望列表*"/"*订阅请求*"*将文档添加到您的订阅

![](_page_42_Figure_3.jpeg)

![](_page_43_Picture_0.jpeg)

### "愿望列表"/"订阅请求"

使用*"*愿望列表*"/"*订阅请求*"*将文档添加到您的订阅

![](_page_43_Figure_3.jpeg)

![](_page_44_Picture_0.jpeg)

### ASME BPVC 应用程序

使用*"BPVC* 目录*"*快速搜索并访问*"*锅炉规范*"*

![](_page_44_Figure_3.jpeg)

![](_page_45_Picture_0.jpeg)

## ASME BPVC 应用程序

使用*"BPVC* 目录*"*快速搜索并访问*"*锅炉规范*"*

![](_page_45_Figure_3.jpeg)

![](_page_46_Picture_0.jpeg)

## ASME BPVC 应用程序

使用*"BPVC* 目录*"*快速搜索并访问*"*锅炉规范*"*

![](_page_46_Picture_96.jpeg)

![](_page_47_Picture_0.jpeg)

### 产品内帮助

反馈功能

![](_page_47_Picture_3.jpeg)

![](_page_48_Picture_0.jpeg)

### 要获得帮助,请使用 **IHS "**工程工作台**"**

联系您所在地区的 *IHS Markit* 优异客户服务中心

## **IHS Markit** 客服部

### 周一 **0:00**(世界标准时间)至周六 **0:00**(世界标准时间)

(美国东部时间周日晚上 8:00 至周五晚上 8:00 )

![](_page_48_Picture_108.jpeg)